## **Configurazione FileZilla**

Configurare ftps con tls esplicito, passivo

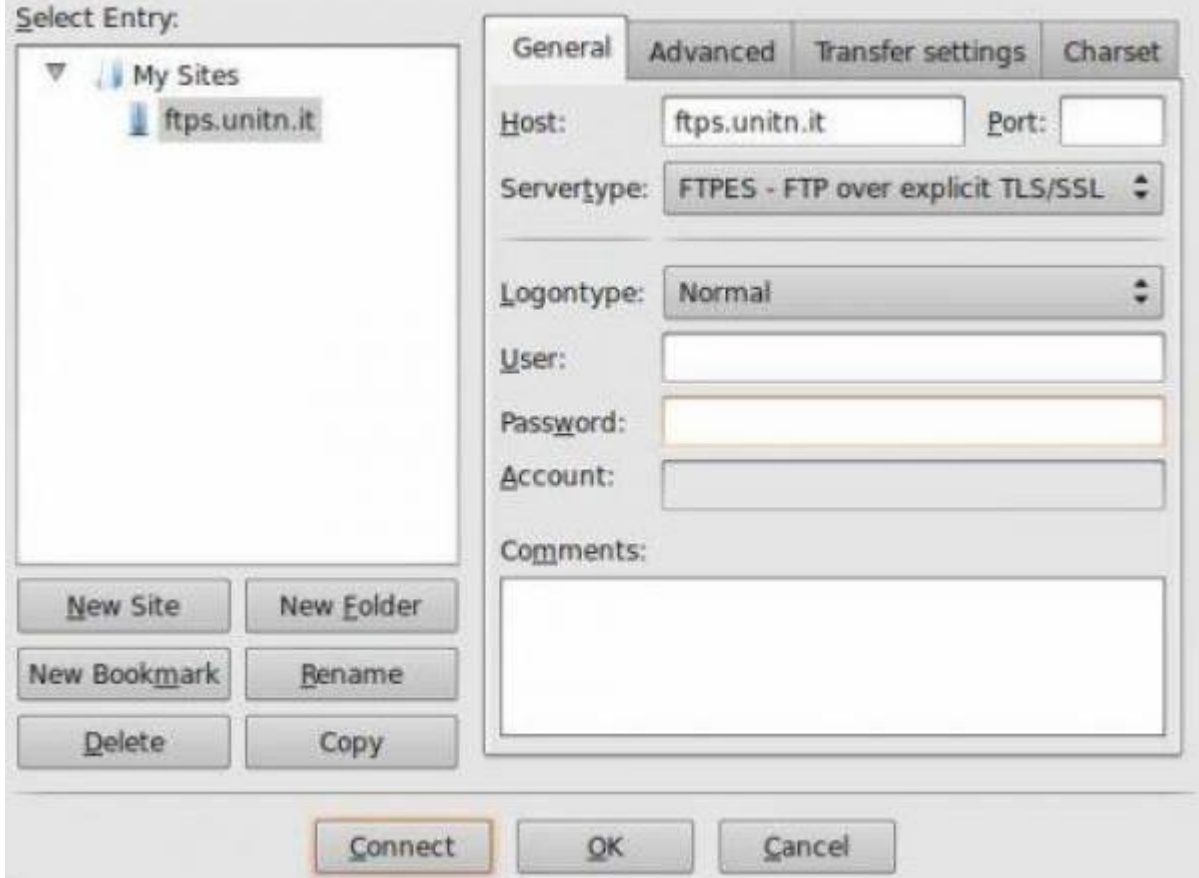

Accettare il certificato, dopo averne controllato il fingerprint:

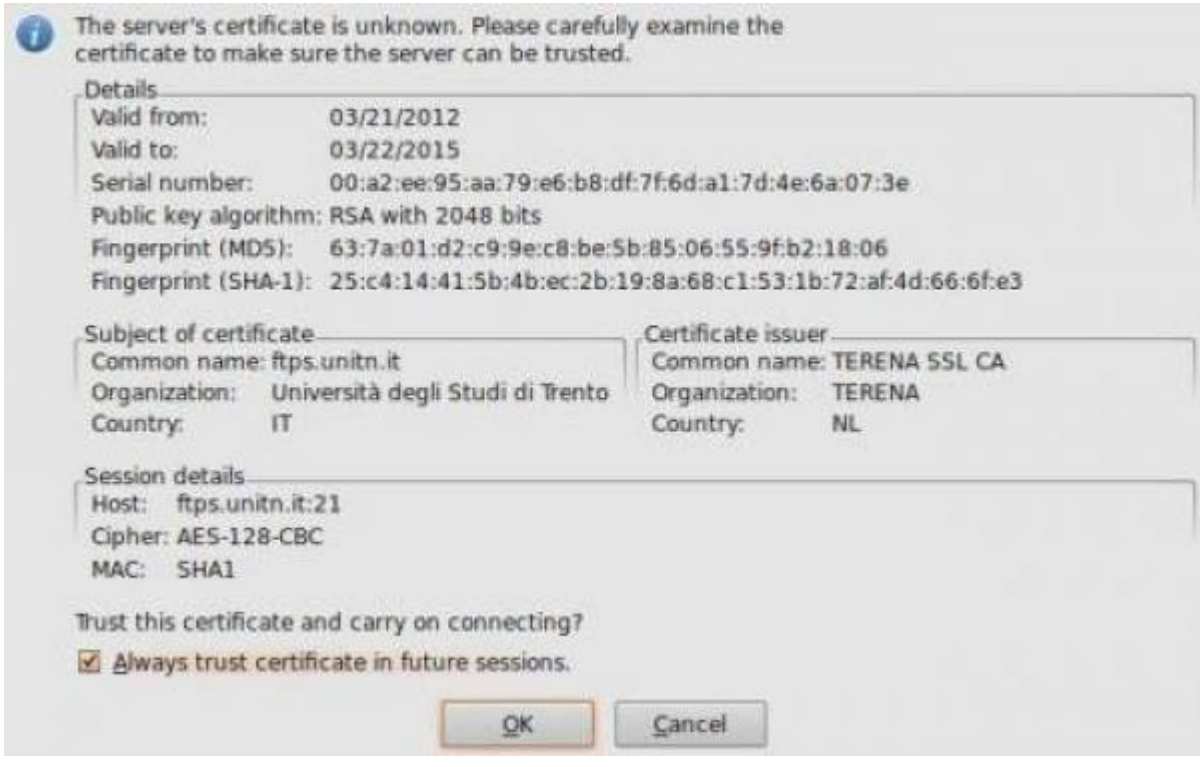

## **Utilizzo con lftp**

Utile per scriptare trasferimenti ftps

Creare un file come questo:

[esempio\\_script\\_lftp.txt](https://wiki.unitn.it/_export/code/pub:ftps:config_client?codeblock=0)

set ftp:ssl-force true set ftp:ssl-protect-data true connect ftps.unitn.it user UTENTE PASSOWRD put file1 get file2 quit

e quindi eseguire lo script lftp:

lftp -f esempio script lftp.txt

Altri client: - coreftp (riconosce lo store dei certs di sistema) - fireftp (estensione firefox che accetta l'estensione ftps: ed utilizza l'elenco delle ca del browser)

From: <https://wiki.unitn.it/>- **Wiki UniTn**  $\pmb{\times}$ Permanent link: **[https://wiki.unitn.it/pub:ftps:config\\_client?rev=1348828552](https://wiki.unitn.it/pub:ftps:config_client?rev=1348828552)** Last update: **2012/09/28 10:35**